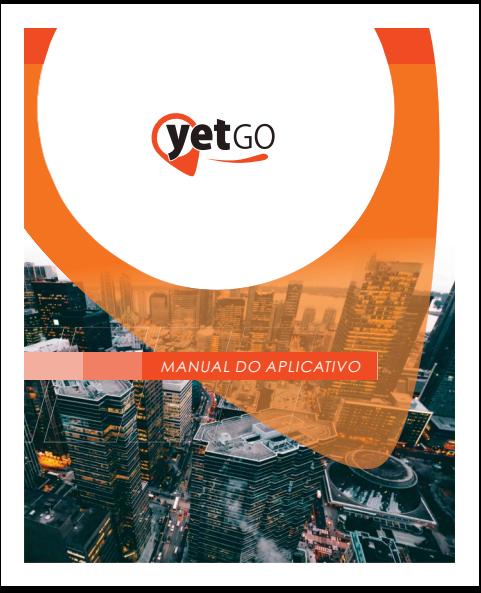

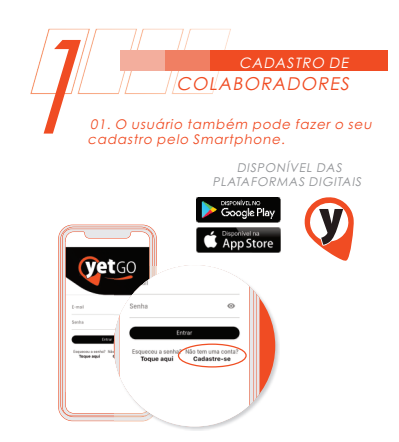

02
.
Para
isso,
basta
ele
baixar
o
aplicativo,
fazer o cadastro e aguardar a validação de sua conta que será informada via e-mail.

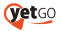

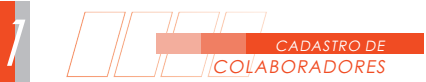

03. Para que o aplicativo YET GO use a sua localização para encontrar o motorista mais próximo,
toque

em

''PERMITIR''.

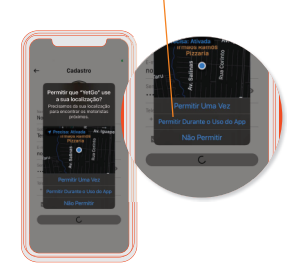

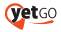

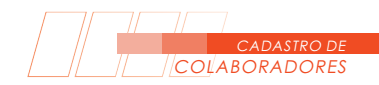

1

### 04. Preencha todos os campos solicitados.

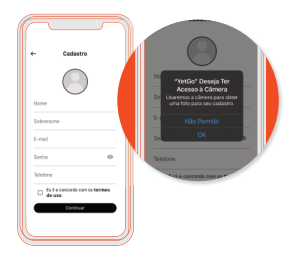

05.
Para
inserir
sua
foto.
Dê
permissão
ao
aplicativo para
acessar
sua
câmera
e
faça
uma
foto.

10.
PRONTO!
Agora
basta
aguardar
a
notificação da ativação da sua conta por e-mail.

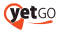

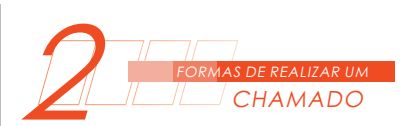

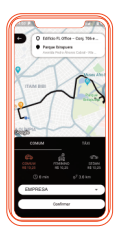

IMPORTANTE: Após realizar o cadastro via aplicativo, o usuário deve procurar o departamento
responsável
para
informar
o
seu e-mail junto a conta do órgão/empresa, ou departamento
do
qual
faz
parte.

**Vet**GO

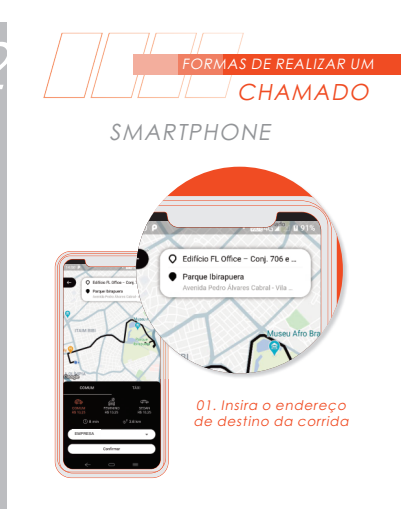

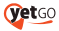

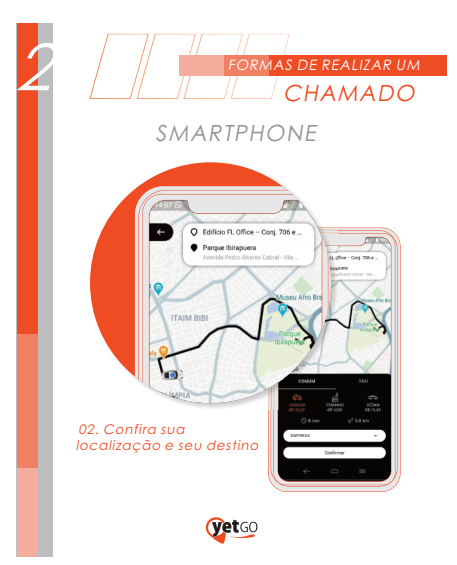

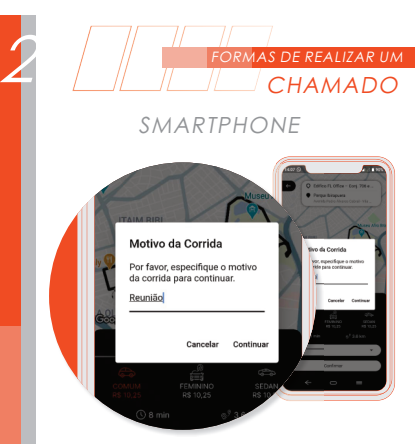

03. Este campo é OBRIGATÓRIO, Pois o mesmo será
exibido
nos
relatórios

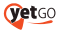

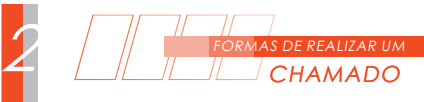

### SMARTPHONE

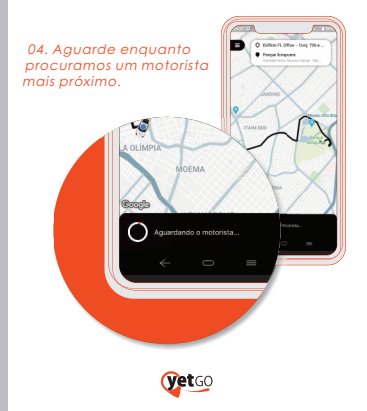

# SMARTPHONE

2

FORMAS
DE
REALIZAR
UM **CHAMADO** 

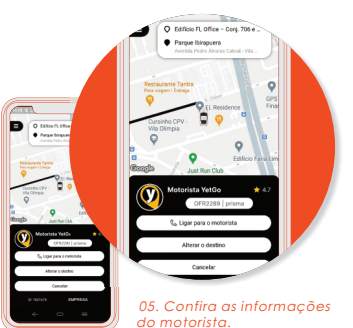

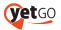

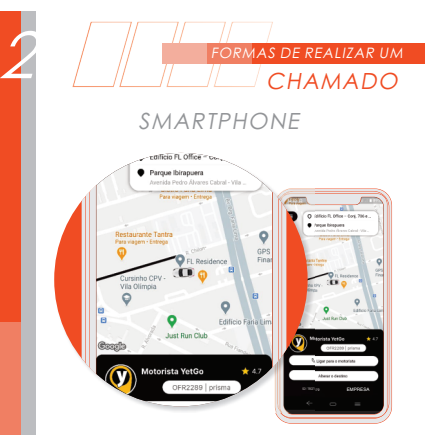

06.
Acompanhe
as
informações e
sua
corrida.

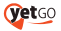

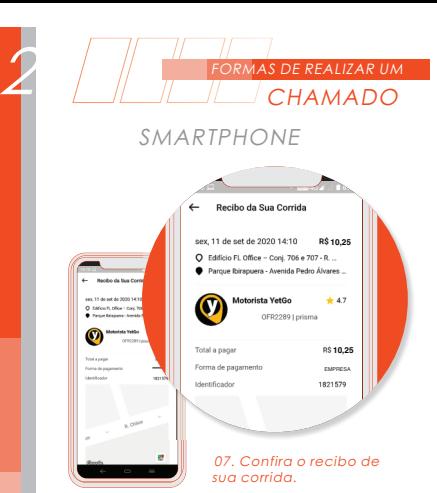

**yet**GO

## SMARTPHONE

2

FORMAS
DE
REALIZAR
UM **CHAMADO** 

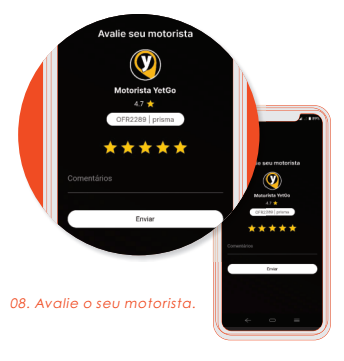

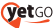

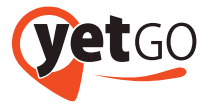

yetgo.com.br

### O
futuro
é
digital,
seu
e
sem
barreiras.